### **МИНИСТЕРСТВО НАУКИ И ВЫСШЕГО ОБРАЗОВАНИЯ РОССИЙСКОЙ ФЕДЕРАЦИИ ФЕДЕРАЛЬНОЕ ГОСУДАРСТВЕННОЕ БЮДЖЕТНОЕ ОБРАЗОВАТЕЛЬНОЕ УЧРЕЖДЕНИЕ ВЫСШЕГО ОБРАЗОВАНИЯ «ИНГУШСКИЙ ГОСУДАРСТВЕННЫЙ УНИВЕРСИТЕТ»**

УТВЕРЖДАЮ: И.о. проректора по Учебной работе

\_\_\_\_\_\_\_\_\_\_\_\_\_\_\_ Кодзоева Ф.Д.

«30» 06 2022 г.

# **РАБОЧАЯ ПРОГРАММА ДИСЦИПЛИНЫ Б1.В.19 «ИНФОРМАТИКА»**

**Направление подготовки 37.03.01. Психология**

**Квалификация выпускника Академический бакалавр**

> Форма обучения **Очная**

> > Магас 2022

# **1. ЦЕЛИ И ЗАДАЧИ УЧЕБНОЙ ДИСЦИПЛИНЫ**

Цели освоения дисциплины:

– формирование основных понятий об информации и эффективных приемов создания, распределения и потребления различных типов информации;

– привитие студентам навыков грамотного использования современных методов работы с информацией.

Задачи дисциплины:

 формирование основных понятий и современных подходов к информатике как самостоятельной науке естественнонаучного направления;

изложение основных принципов функционирования аппаратно-программного комплекса;

 приобретение навыков работы на персональном компьютере в операционных системах Microsoft Windows и в их стандартных приложениях;

 освоение методов подготовки документов с использованием текстового процессора Microsoft Word, создание макросов;

знакомство с электронными таблицами на примере Microsoft Excel;

знакомство с СУБД на примере Microsoft Access;

 приобретение навыков поиска и использования локальных и глобальных информационных ресурсов.

### **2. МЕСТО УЧЕБНОЙ ДИСЦИПЛИНЫ В СТРУКТУРЕ ПООП ВО**

Цикл, к которому относится дисциплина:

Б1.Б.23. Информатика

Дисциплины, на которых базируется данная дисциплина:

- базовые знания, полученные по стандарту общего среднего образования - школьный курс информатики

#### **3. КОМПЕТЕНЦИИ И ПЛАНИРУЕМЫЕ РЕЗУЛЬТАТЫ ОБУЧЕНИЯ, ФОРМИРУЕМЫЕ В РЕЗУЛЬТАТЕ ОСВОЕНИЯ УЧЕБНОЙ ДИСЦИПЛИНЫ**

#### **Перечень планируемых результатов обучения по дисциплине (модулю), соотнесенных с**

#### **планируемыми результатами освоения образовательной программы**

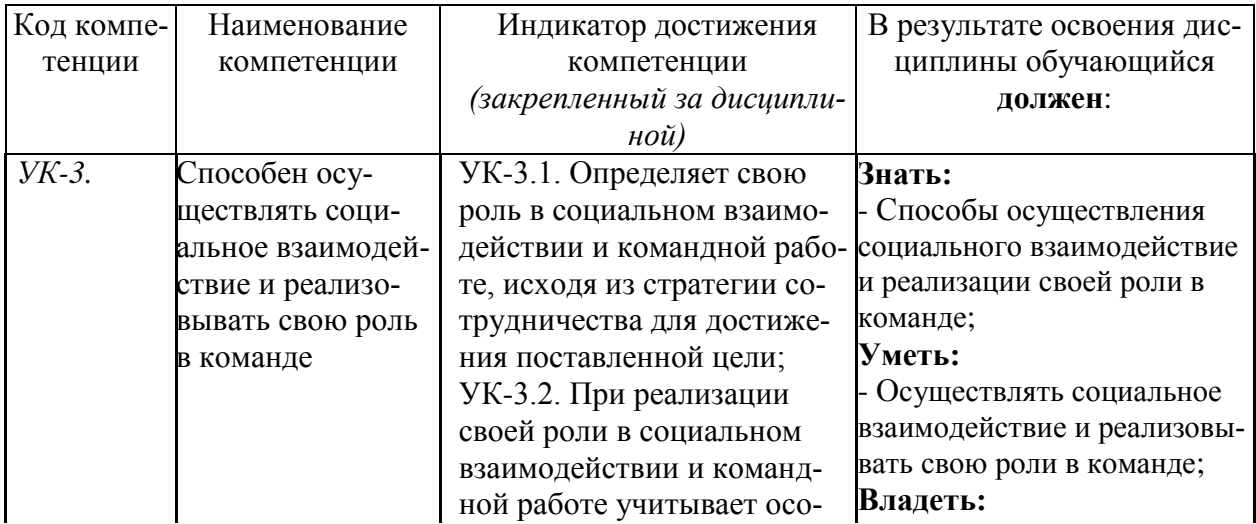

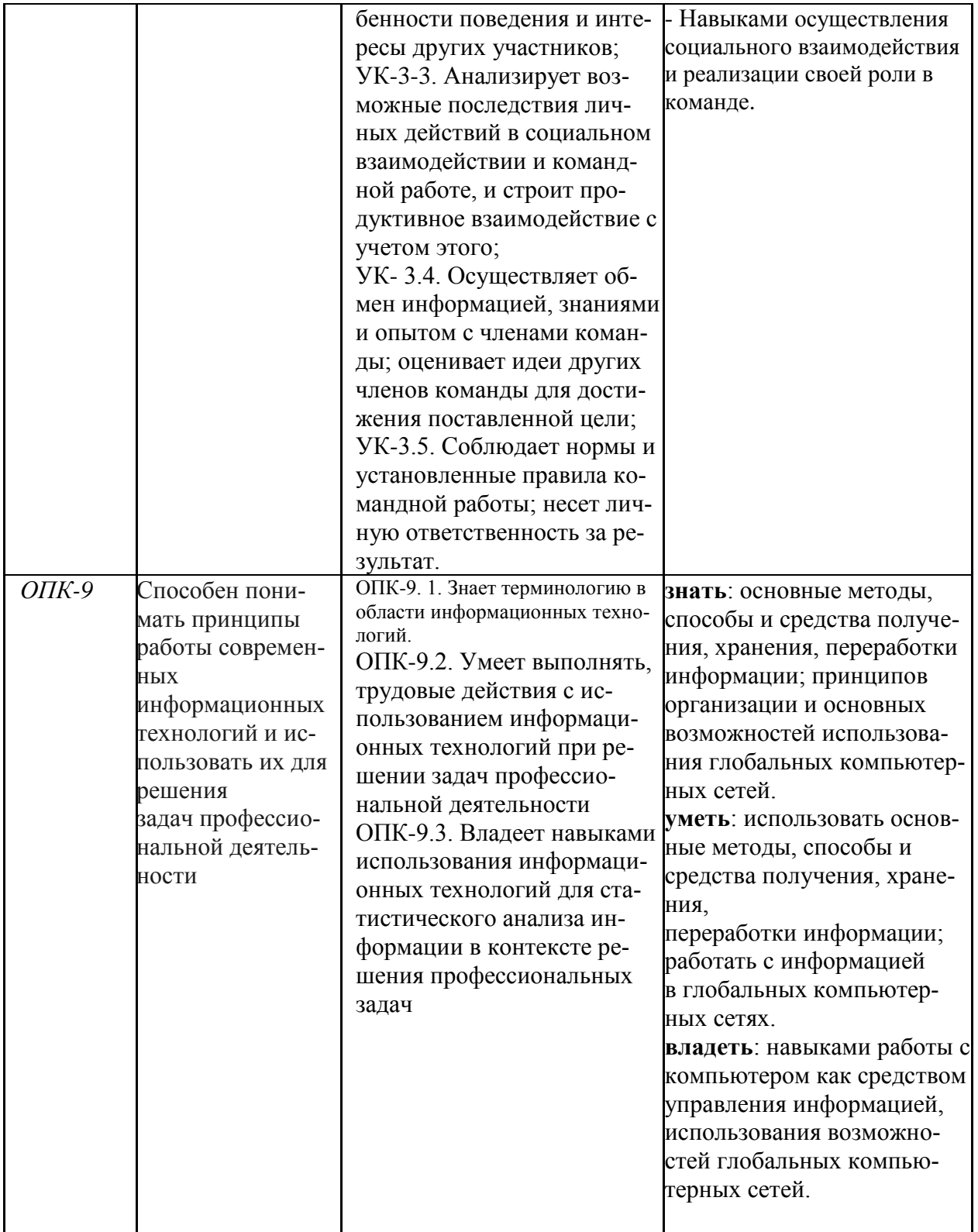

# 4. Структура и содержание дисциплины (модуля)

# 4.1. Структура дисциплины (модуля)

Общая трудоемкость дисциплины составляет 6 зачетных единиц, 216 часов.

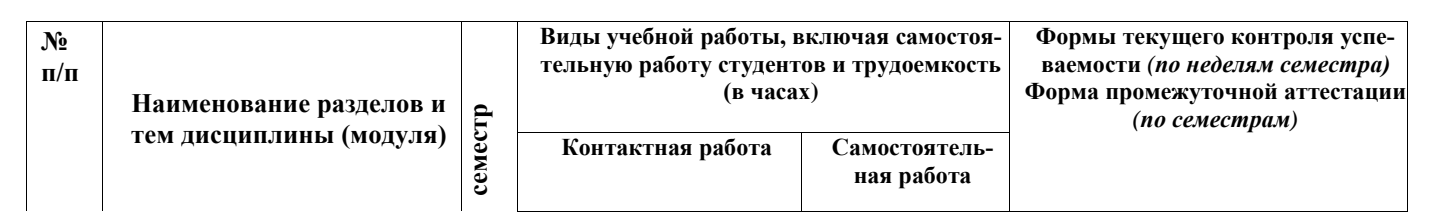

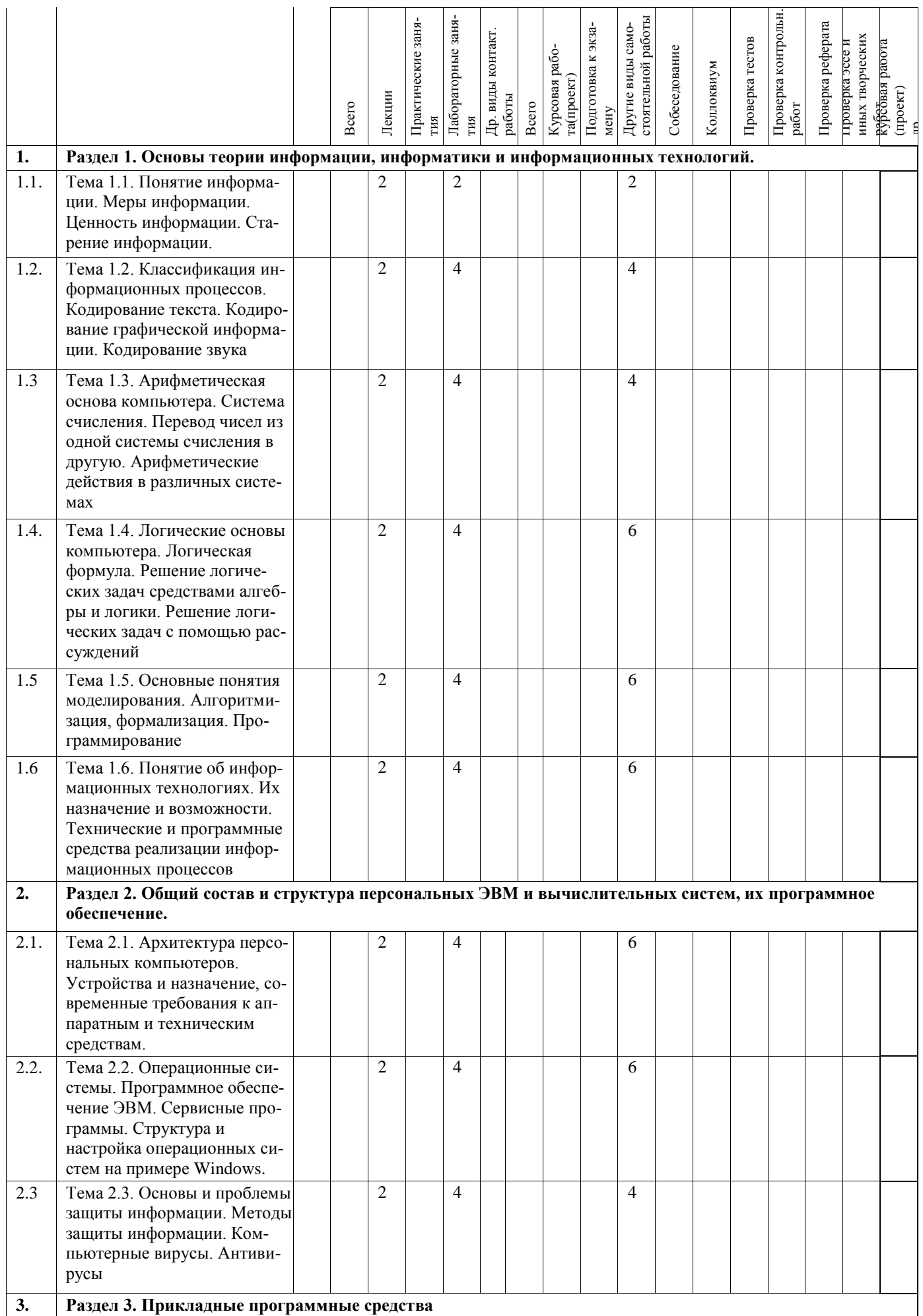

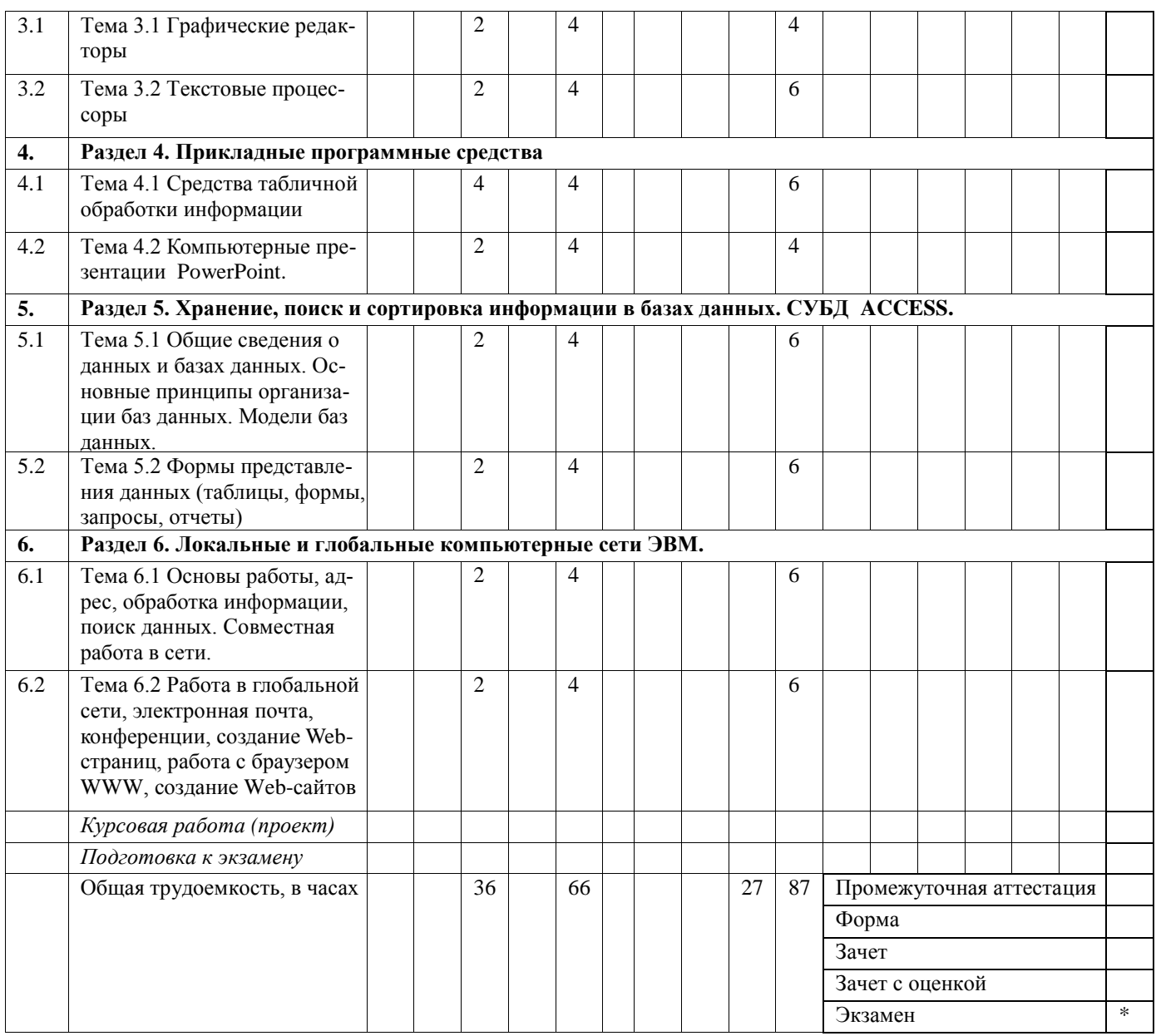

#### **4.2. Содержание дисциплины (модуля)**

# **Раздел 1. Основы теории информации, информатики и информационных технологий.**

### **Тема 1. Понятие информации. Меры информации. Ценность информации. Старение информации.**

Понятие информации. Виды информации. Единицы измерения информации. Язык как способ представления информации: естественные и формальные языки. Ценность информации. Старение информации.

### **На самостоятельное изучение:**

Информация и ее представление в нормальной форме. Преобразование представлений. Формальные языки.

#### **Тема 2. Классификация информационных процессов. Кодирование информации.**

Информационные процессы. Хранение, передача и обработка информации. Процесс передачи информации, источник и приемник информации, сигнал, кодирование и декодирование, скорость передачи информации.

#### **На самостоятельное изучение:**

Искажение информации при передаче. Восприятие, запоминание и преобразование сигналов живыми организмами.

#### **Лабораторная работа №1.** Кодирование информации.

#### **Тема 3. Арифметическая основа компьютера. Система счисления. Перевод чисел из одной системы счисления в другую. Арифметические действия в различных системах.**

Понятие системы счисления. Позиционные и непозиционные системы счисления. Перевод в десятичную систему счисления, перевод из десятичной системы счисления. Перевод из двоичной системы в 8-ю и 16 –ю системы счисления.

**Лабораторная работа.** «Запись чисел в различных системах счисления».

#### **Тема. 4. Логические основы компьютера. Логическая формула. Решение логических задач средствами алгебры и логики. Решение логических задач с помощью рассуждений**

Понятие Алгебра логики. Логические высказывания. Аксиомы конъюнкции. Аксиомы дизъюнкции. Основные законы алгебры логики. Таблица истинности.

**Лабораторная работа.** Решение задач средствами алгебры и логики

#### **Тема 5. Основные понятия моделирования. Алгоритмизация, формализация. Программирование.**

Алгоритмизация процессов обработки информации. Сущность алгоритмизации вычислительных процессов, алгоритм и его свойства. Способы записи алгоритмов. Технологии разработки алгоритмов. Понятие алгоритмического (модульного) структурного, объектноориентированного программирования. Этапы разработки программ.

**Лабораторная работа.** Составление алгоритмов

#### **Тема 6. Понятие об информационных технологиях. Их назначение и возможности. Технические и программные средства реализации информационных процессов.**

Информационные технологии. Коммуникационные технологии. Информатизация общества. Информационные ресурсы. Личная информация, информационная безопасность, информационные этика и право.

#### **На самостоятельное изучение:**

Основные этапы развития средств информационных технологий.

#### *Студенты должны знать:*

- понятие информационной системы, информационного процесса

- основные этапы обращения информации в системах
- -классификацию информационных систем
- понятие информационных технологий, коммуникационных технологий.
- понятие информатизации общества, информационных ресурсов
- единицы измерения информации.

**Лабораторная работа № 1.** Форматирование дискет. Организация и обслуживание файлов.

# **Раздел 2. Общий состав и структура персональных ЭВМ и вычислительных систем, их программное обеспечение.**

#### **Тема 2.1. Архитектура персональных компьютеров. Устройства и назначение, современные требования к аппаратным и техническим средствам.**

Магистрально-модульный принцип построения ПК. Принцип открытой архитектуры ПК. Магистраль (шина данных, шина адресов, шина управления). Процессор, его характеристики. Виды памяти. Устройства ввода-вывода. Выбор конфигурации ПК в зависимости от его назначения. Вычислительные системы. Структура вычислительных систем.

#### *Студенты должны знать:*

- понятие архитектуры ПК;
- иметь представление о магистрально-модульном принципе построения ПК;
- в чем заключается принцип открытой архитектуры ПК;
- назначение шины;

- что такое контроллер внешнего устройства ПК;

- назначение и характеристики процессора;

- основные виды памяти ПК;

- назначение и основные характеристики устройств ввода-вывода.

Студенты должны уметь:

- подбирать конфигурацию ПК в зависимости от его назначения.

#### На самостоятельное изучение:

История развития ЭВМ. Классификация ПК.

Лабораторная работа 1. Задачи на расчет внутренней памяти компьютера

### Тема 2.2. Операционные системы. Программное обеспечение вычислительной техники. Сервисные программы.

Назначение операционной системы. Составные части ОС. Загрузка операционной системы. Системный диск. BIOS. CMOS. POST. Этапы процесса загрузки операционной системы. Графический интерфейс Windows (рабочий стол, меню, окно, пиктограмма, работа с мышью). Программная обработка данных: данные, программа, программное обеспечение. Структура ПО (системное ПО, прикладное ПО). Сервисное программное обеспечение (программыархиваторы, антивирусные программы, программы обслуживания дисков, программы тестирования компьютера)

#### Студенты должны знать:

- понятие ОС. назначение ОС:
- составные части ОС:
- этапы процесса загрузки ОС;
- понятие интерфейса;
- понятия «данные», «программа», «программное обеспечение»;
- структуру программного обеспечения ПК.

#### Студенты должны уметь:

- работать в среде ОС Windows на пользовательском уровне

- выполнять стандартные операции в среде файлового менеджера: создание каталога, копирование, перемещение, удаление, переименование файлов и каталогов, изменение атрибутов файла, работа с группами файлов.

Лабораторная работа 1. «Работа в среде операционной системы Microsoft Windows.». Лабораторная работа 2. Запуск приложений (программ). Понятие «ярлык».

Лабораторная работа 3. Работа с папками и файлами с помощью основного меню и панели инструментов.

Лабораторная работа 4. Параметры папки и действия над папкой. Проводник.

#### Тема 2.3. Основы и проблемы защиты информации. Методы защиты информации. Компьютерные вирусы. Антивирусы.

Защит информации от несанкционированного доступа. Необходимость защиты. Криптографические методы защиты. Защита информации в сетях. Электронная подпись. Архивирование с паролем как средство защиты информации. Защита от компьютерных вирусов. Типы вирусов. Антивирусные программы.

#### Студенты должны знать:

-способы защиты информации от несанкционированного доступа

-типы компьютерных вирусов;

-способы профилактики заражения компьютерными вирусами

#### Студенты должны уметь:

- производить проверку компьютера на наличие вирусов.

#### На самостоятельное изучение:

Компьютерные вирусы и антивирусные программы Лабораторная работа № 1. Компьютерные вирусы.

### **Тема 2.4. Графический редактор Paint. Основное назначение и интерфейс**

Основные возможности графического редактора Paint по созданию графических объектов. Интерфейс графического редактора и его основные объекты. Панель Палитра. Панель Инструменты. Настройка инструментов рисования. Создание рисунков с помощью инструментов..

#### *Студенты должны знать:*

- назначение и возможности графического редактора;

- назначение объектов интерфейса графического редактора.

### *Студенты должны уметь:*

- настраивать панель Инструменты;

- создавать простейшие рисунки с помощью инструментов.

 **Лабораторная работа №1.** «Знакомство с программой Paint»

#### **На самостоятельное изучение:**

-Программы трехмерной графики. Системы автоматизированного проектирования. Форматы графических файлов.

### **Раздел 3. Прикладные программные средства**

### **Тема 3.1. Текстовые процессоры**

Создание, редактирование и форматирование документов. Создание документа с использованием шаблона. Слияние. Создание форм.

#### *Студенты должны знать:*

-назначение и основные возможности текстовых редакторов и текстовых процессоров -приемы форматирования текстовых документов

### *Студенты должны уметь:*

-создавать, редактировать и форматировать текстовые документы;

-создавать документы на основе шаблонов, использовать слияние;

#### -создавать формы.

 **Лабораторная работа №1.** «Форматирование текста в редакторе Word»

 **Лабораторная работа №2.** «Таблицы, сортировка таблиц, вычисление в таблицах».

**Лабораторная работа №3.** «Размещение графики в документе**»** 

#### **На самостоятельное изучение:**

*-* Программы автоматического распознавания текста после сканирования. Программы автоматического перевода с различных языков.

# **Тема 3.3. Электронные таблицы**

Электронные таблицы. Основные элементы: ячейка, строка, столбец, лист, книга. Типы данных: число, текст, формула. Относительные и абсолютные ссылки. Автозаполнение.

#### *Студенты должны знать:*

-назначение и основные возможности табличных процессоров

-приемы форматирования текстовых документов

### *Студенты должны уметь:*

-создавать, редактировать и форматировать электронные таблицы;

-производить вычисления в электронных таблицах;

-строить графики и диаграммы.

 **Лабораторная работа №1.** «Введение основных понятий, связанных с работой электронных таблиц Excel»

 **Лабораторная работа №2.** «Знакомство с общими сведениями об управлении листами рабочей книги, удалении, переименовании листов. формулы, имеющие ссылки на ячейки другого листа рабочей книги. Мастер диаграмм. Выделение ячеек таблицы, не являющихся соседними»

 **Лабораторная работа №3.** «Создание шаблона. Работа с шаблонами документов. Совместное использование Word и Excel»

#### **На самостоятельное изучение:**

**-**Относительные и абсолютные ссылки. Автозаполнение

#### **Тема 3.4. Компьютерные презентации PowerPoint.**

Компьютерная презентация. Мультимедиа технология. Слайд. Структура слайда. Оформление слайда. Вставка графических и звуковых объектов в презентацию. Использование анимации в презентациях. Эффекты смены слайдов. Анимация объектов слайдов. Интерактивная презентация. Переходы между слайдами при помощи ссылок. Демонстрация презентации.

#### *Обучающиеся должны знать:*

- понятие компьютерной презентации;

- понятие мультимедиа технологии

- понятие анимации;

- понятие интерактивной презентации.

#### *Обучающиеся должны уметь:*

- создавать, редактировать и форматировать компьютерные презентации

- применять анимационные эффекты в презентациях;

- создавать гиперссылки;

- настраивать презентацию.

 **Лабораторная работа №1.** «Создание мультимедийных презентаций. Создание анимации»  **На самостоятельное изучение:**

 *-* Создание гиперссылок для переходов между слайдами. Настройка презентации.

# **Раздел 4. Хранение, поиск и сортировка информации в базах данных. СУБД ACCESS.**

#### **Тема 4.1. Общие сведения о данных и базах данных. Основные принципы организации баз данных. Модели баз данных**.

Понятие и типы информационных систем. База данных. Табличные базы данных. Иерархические и сетевые базы данных.

#### *Обучающиеся должны знать:*

- понятие и типы информационных систем;

- определение базы данных;

- типы баз данных (табличные, иерархические, сетевые);

#### *Обучающиеся должны уметь:*

- приводить примеры табличных, иерархических и сетевых баз данных.

#### **На самостоятельное изучение:**

Общие сведения о данных и о базах данных.

#### **Тема 4.2. Формы представления данных (таблицы, формы, запросы, отчеты)**

Системы управления базами данных (СУБД). СУБД Access. Создание структуры табличной БД. Поле, запись, ключевое поле. Ввод и редактирование данных в таблице. Формы представления данных (таблицы, формы, запросы, отчеты).

## *Обучающиеся должны знать:*

- понятие СУБД;

- понятия: поле, запись, ключевое поле;
- формы представления данных (таблицы, формы, запросы, отчеты);

#### *Обучающиеся должны уметь:*

- создавать структуру табличной базы данных;
- осуществлять ввод и редактирование данных;
- создавать простые формы и отчеты.

 **Лабораторная работа №1.** «Формирование структуры базы данных»

 **Лабораторная работа №2.** «Формирование запросов и отчетов для однотабличной базы данных».

 **Лабораторная работа №3.** «Разработка инфологической модели и создание структуры реляционной базы данных».

 **Лабораторная работа №4.** «Формирование сложных запросов»

 **Лабораторная работа №5.** «Разработка форм базы данных. Работа с формами»

 **Лабораторная работа №6.** «Создание таблиц базы данных. Работа с таблицами».

#### **На самостоятельное изучение:**

Создание запросов с вычисляемыми полями, с параметрами, перекрестных запросов.

### **Раздел 5. Локальные и глобальные компьютерные сети ЭВМ**

### **Тема 5.1 Основы работы, адрес, обработка информации, поиск данных. Совместная работа в сети.**

Возможности и преимущества сетевых технологий. Локальные сети. Топологии локальных сетей (кольцо, звезда, шина, сеть). Глобальная сеть Интернет. Адресация в Интернете. Протокол передачи данных TCP/IP. IP-адрес. Доменная система имен. Аппаратные и программные средства организации компьютерных сетей. Подключение к Интернету по коммутируемым телефонным каналам. Организация поиска информации. Описание объекта для его последующего поиска.

#### *Обучающиеся должны знать:*

- возможности и преимущества сетевых технологий;
- понятие локальной сети, топологии локальных сетей;
- понятие Интернет;
- принцип построения адреса в Интернет;
- понятие сетевого протокола;
- аппаратные и программные средства организации компьютерных сетей.

#### *Обучающиеся должны уметь:*

- определять IP-адрес компьютера в локальной сети.
- технологию поиска информации в сети Интернет.

#### **Лабораторная работа №1. «**Локальная сеть»

### **На самостоятельное изучение:**

Подключение к Интернету по коммутируемым телефонным каналам

#### **Тема 5.2. Работа в глобальной сети, электронная почта, конференции, создание Web-страниц.**

Электронная почта, адрес электронный почты, функционирование электронной почты. Почтовые программы. Телеконференции. WWW. URL-адрес. Браузеры. Файловые архивы. FTP. Поисковые информационные системы. Гипертекст. Язык разметки гипертекста HTML. Структура HTML –документа. Теги, атрибуты. Создание заголовков, параграфов, списков, размещение рисунков на странице, форматирование текста, связывание страниц при помощи ссылок. HTML-редакторы.

#### *Обучающиеся должны знать:*

- назначение основных сервисов сети Интернет (электронная почта, телеконференции, WWW, файловые архивы);

- основные элементы языка HTML.

#### *Обучающиеся должны уметь:*

- создавать простые Web- документы на HTML.

**Лабораторная работа №1.** «Работа с браузером Internet Explorer» **Лабораторная работа № 2.** «Загрузка файлов из Интернета».

### **На самостоятельное изучение:**

Формы на Web-страницах. Тестирование и публикация Web-сайта

#### **5. Образовательные технологии**

### **Интерактивные формы проведения учебных занятий по дисциплине**

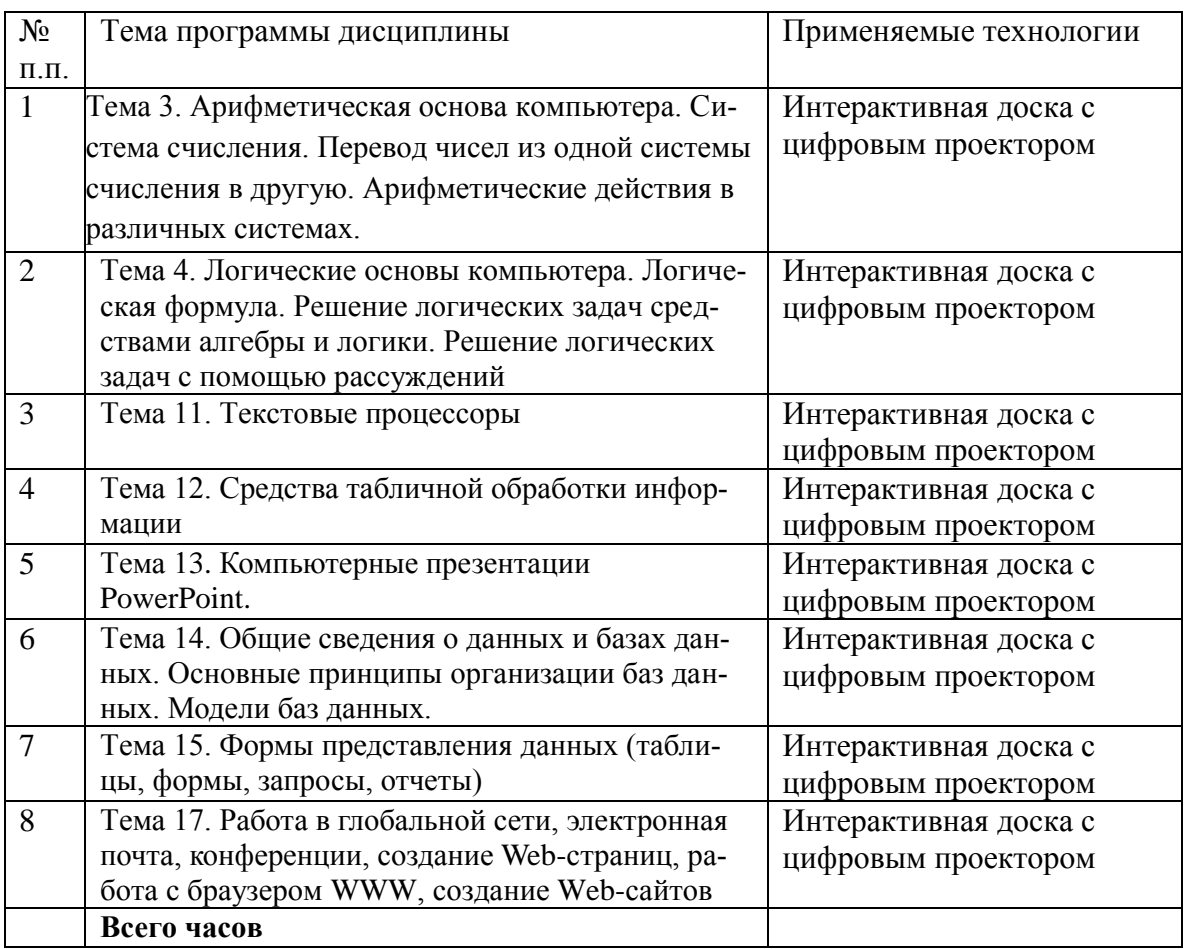

**6. Учебно-методическое обеспечение самостоятельной работы студентов. Оценочные средства для текущего контроля успеваемости, промежуточной аттестации по итогам освоения дисциплины.**

### **ПЕРЕЧЕНЬ УЧЕБНО-МЕТОДИЧЕСКОГО ОБЕСПЕЧЕНИЯ ДЛЯ САМОСТОЯ-ТЕЛЬНОЙ РАБОТЫ ОБУЧАЮЩИХСЯ ПО ДИСЦИПЛИНЕ (МОДУЛЮ)**

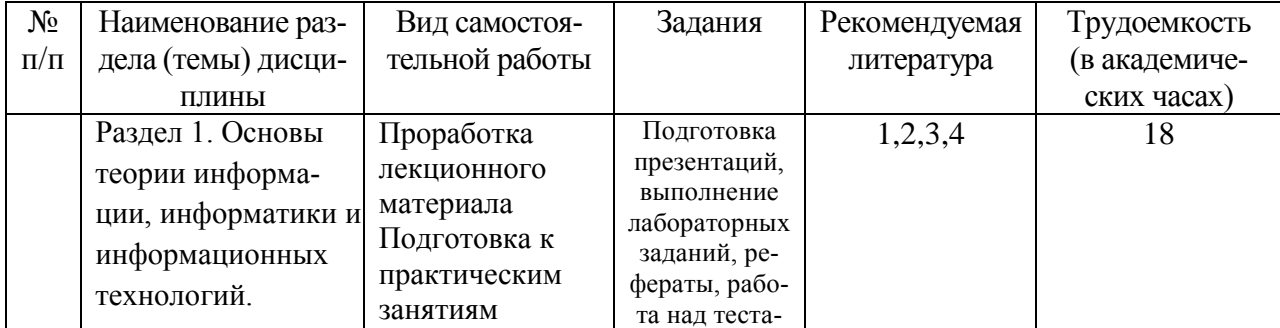

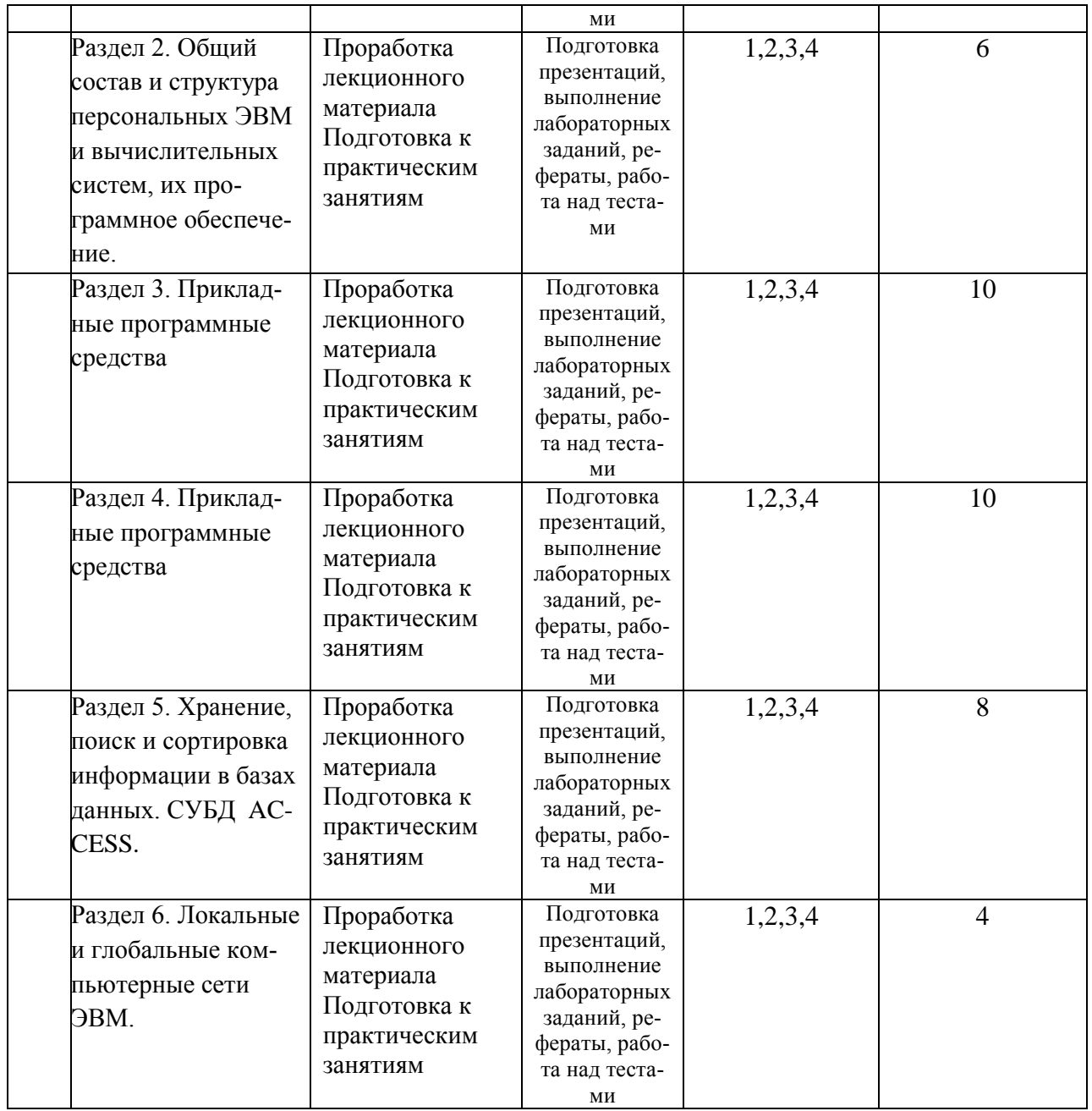

# **6.3. Материалы для проведения текущего и промежуточного контроля знаний студентов**

# *Контроль освоения компетенций*

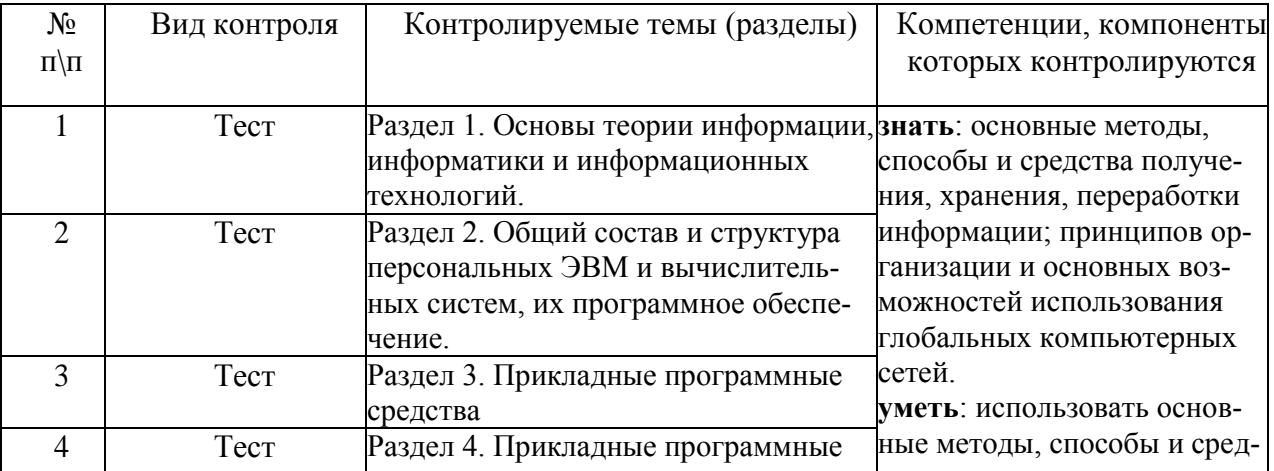

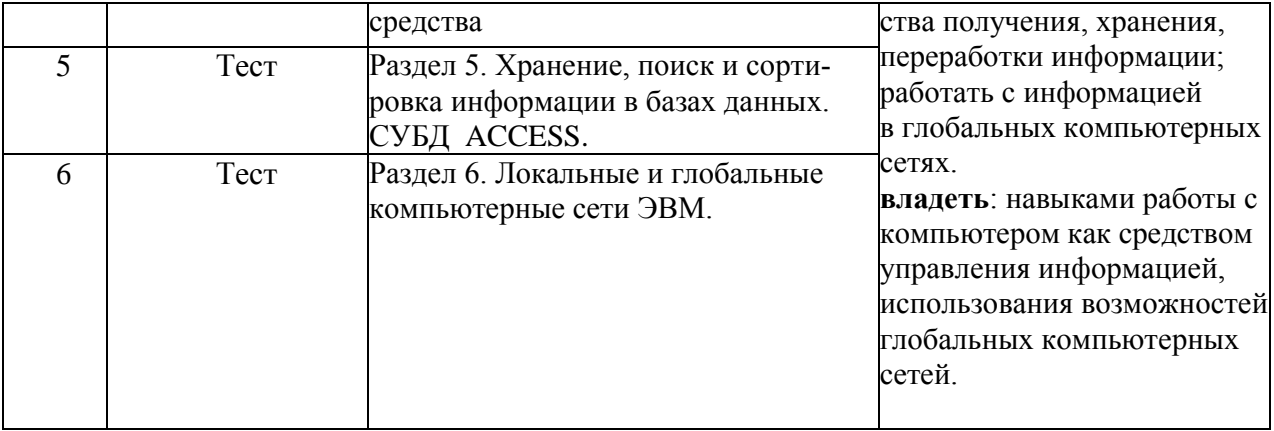

### **7. Учебно-методическое и материально-техническое обеспечение дисциплины (модуля) 7.1. Учебная литература:**

### **Основная учебная литература:**

- 1. Тер-Акопов Р.С. Информатика для экономистов [Электронный ресурс] : лабораторный практикум / Р.С. Тер-Акопов. — Электрон. текстовые данные. — М. : Московская государственная академия водного транспорта, 2007. — 136 с. — 2227-8397. — Режим доступа:<http://www.iprbookshop.ru/46709.html>
- 2. Граничин О.Н. Информационные технологии в управлении [Электронный ресурс] / О.Н. Граничин, В.И. Кияев. — Электрон. текстовые данные. — М. : Интернет-Университет Информационных Технологий (ИНТУИТ), 2016. — 377 c. — 978-5-94774- 986-1. — Режим доступа:<http://www.iprbookshop.ru/57379.html>
- 3. Головицына М.В. Информационные технологии в экономике [Электронный ресурс] / М.В. Головицына. — Электрон. текстовые данные. — М. : Интернет-Университет Информационных Технологий (ИНТУИТ), 2016. — 589 c. — 2227-8397. — Режим доступа:<http://www.iprbookshop.ru/52152.html>
- 4. Бирюков А.Н. Процессы управления информационными технологиями [Электронный ресурс] / А.Н. Бирюков. — Электрон. текстовые данные. — М. : Интернет-Университет Информационных Технологий (ИНТУИТ), 2016. - 263 с. - 2227-8397. - Режим доступа: http://www.iprbookshop.ru/52165.html

### **Дополнительная учебная литература:**

- 1. Синаторов. С.В. Информационные технологии.: Учебное пособие / С.В. Синаторов. М.: Альфа-М, НИЦ ИНФРА-М, 2013. - 336 c.
- 2. Синаторов. С.В. Информационные технологии: Задачник / С.В. Синаторов. М.: Альфа-М, НИЦ ИНФРА-М, 2012. - 256 c.
- 3. Советов. Б.Я. Информационные технологии: Учебник для бакалавров / Б.Я. Советов, В.В. Цехановский. - М.: Юрайт, 2013. - 263 c.
- 4. Федотова. Е.Л. Информационные технологии в науке и образовании: Учебное пособие / Е.Л. Федотова, А.А. Федотов. - М.: ИД ФОРУМ, НИЦ ИНФРА-М, 2013. - 336 c.
- 5. Федотова. Е.Л. Информационные технологии в профессиональной деятельности: Учебное пособие / Е.Л. Федотова. - М.: ИД ФОРУМ, НИЦ ИНФРА-М, 2012. - 368 c.
- 6. Федотова. Е.Л. Информационные технологии и системы: Учебное пособие / Е.Л. Федотова. - М.: ИД ФОРУМ, НИЦ ИНФРА-М, 2013. - 352 c. Хлебников. А.А. Информационные технологии: Учебник / А.А. Хлебников. - М.: Кно-Рус, 2014. - 472 c.
- 7. Черников. Б.В. Информационные технологии управления: Учебник / Б.В. Черников. М.: ИД ФОРУМ, НИЦ ИНФРА-М, 2013. - 368 c.
- 8. Щипицина. Л.Ю. Информационные технологии в лингвистике: Учебное пособие / Л.Ю. Щипицина. - М.: Флинта, Наука, 2013. - 128 c.
- 9. Ээльмаа. Ю.В. Информационные технологии на уроках литературы: Пособие для учителей общеобр. учреждений / Ю.В. Ээльмаа, С.В. Федоров. - М.: Просв., 2012. - 176 c.
- 10. Светлов. Н.М. Информационные технологии управления проектами: Учебное пособие / Н.М. Светлов, Г.Н. Светлова. - М.: НИЦ ИНФРА-М, 2012. - 232 c.

# **7.2. Интернет-ресурсы**

- Официальный сайт Министерства образования и науки Российской Федерации [минобрнауки.рф](https://минобрнауки.рф/)
- $\checkmark$  Федеральный портал «Российское образование» [http://www.edu.ru](http://www.edu.ru/)
- Информационная система «Единое окно доступа к образовательным ресурсам» [http://window.edu.ru](http://window.edu.ru/)
- $\checkmark$  Единая коллекция цифровых образовательных ресурсов http://school-[collection.edu.ru](http://school-collection.edu.ru/)
- $\checkmark$  Федеральный центр информационно-образовательных ресурсов [http://fcior.edu.ru](http://fcior.edu.ru/)
- Электронно-библиотечная система IPRbooks <http://www.iprbookshop.ru/>
- $\checkmark$  Научная электронная библиотека eLIBRARY.RU [https://elibrary.ru](https://elibrary.ru/)
- $\checkmark$  Многофункциональная система "Информио" <http://www.informio.ru/>
- $\checkmark$  Система Росметод <http://rosmetod.ru/>

# **7.3. Программное обеспечение**

#### **Перечень информационных технологий, используемых при осуществлении образовательного процесса по дисциплине**

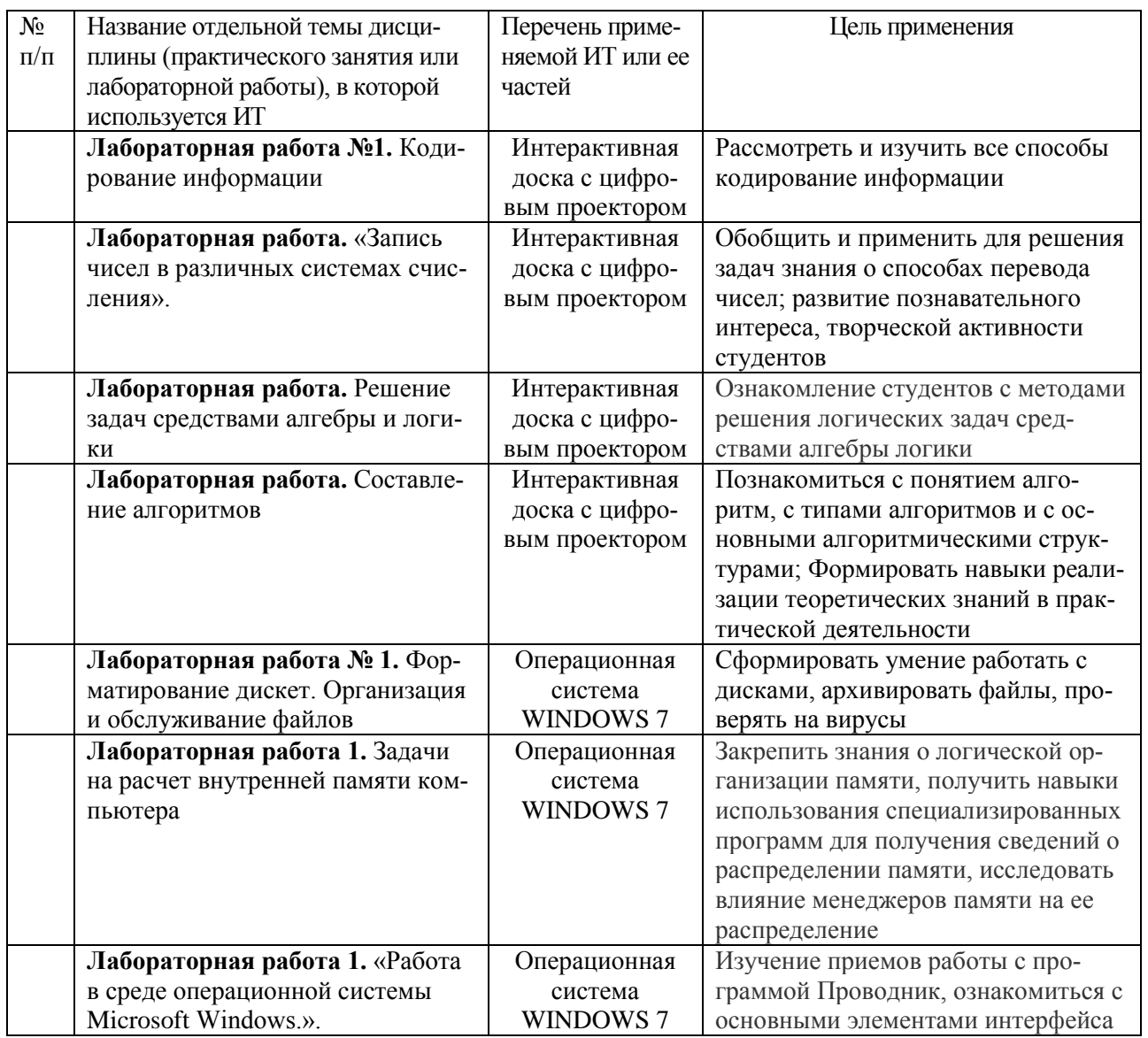

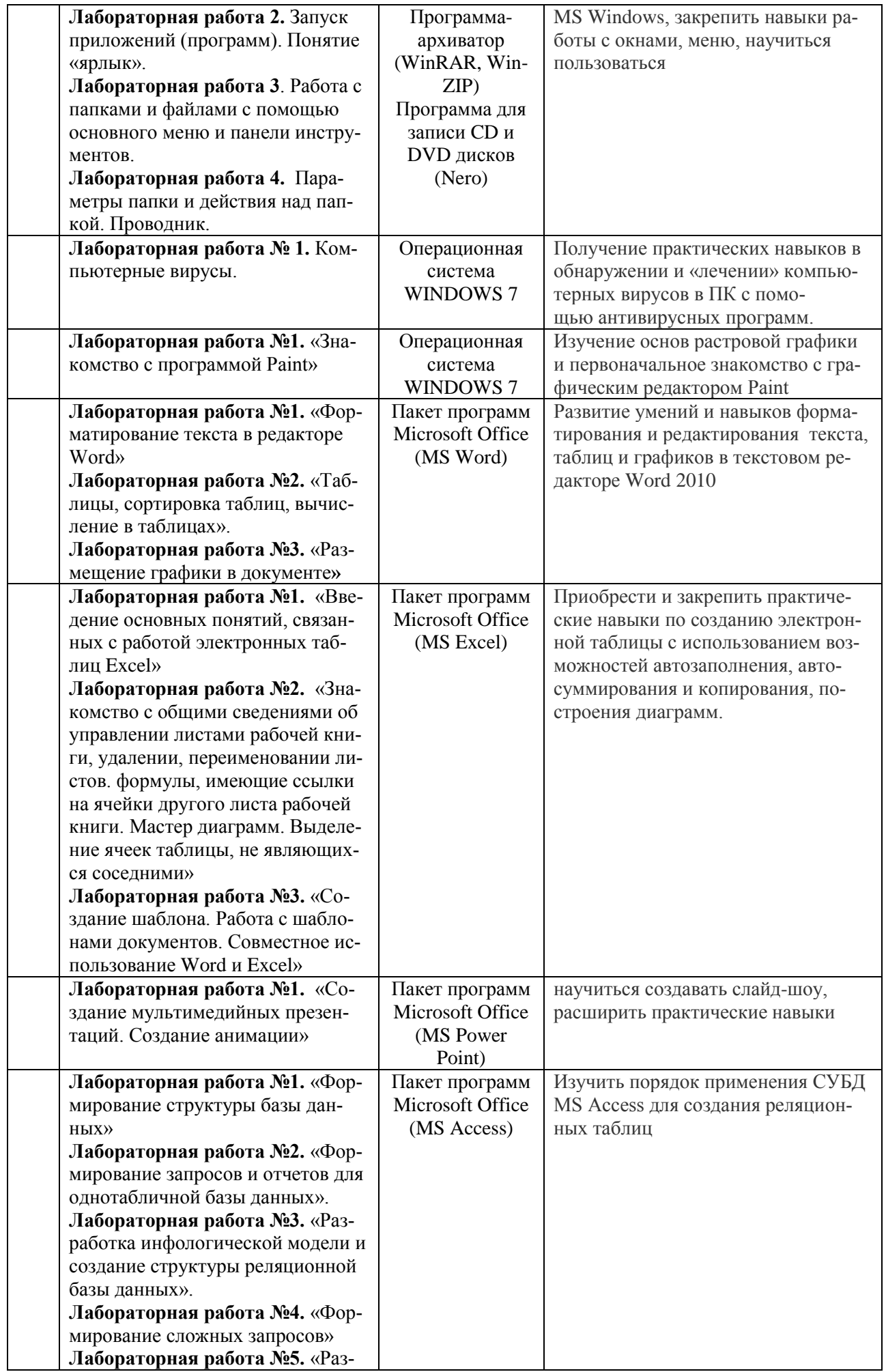

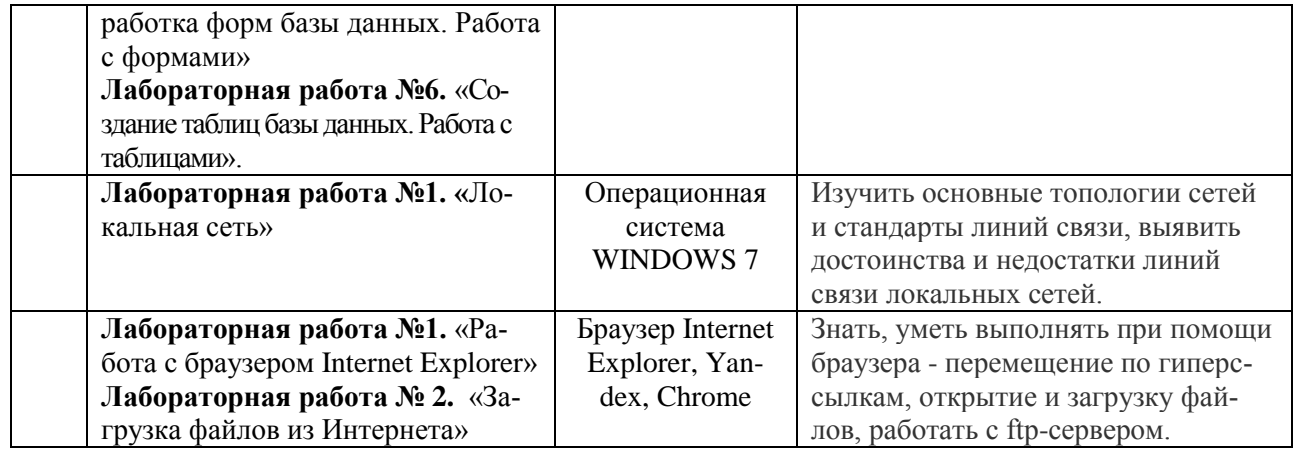

### 7.4. Материально-техническое обеспечение

### Средства обучения

### Цифровые образовательные ресурсы

Операционная система WINDOWS 7

Антивирусная программа

Система оптического распознавания текста

Редакторы векторной и растровой графики

Мультимедиа проигрыватель

Программа-архиватор (WinRAR, WinZIP)

Программа для записи CD и DVD дисков (Nero)

Пакет программ Microsoft Office (MS Word, MS Excel, MS Power Point, MS Access)

#### Технические средства обучения

Экран, мультимедиа проектор, персональные компьютеры, принтер, сканер, носители информации (CD и DVD диски)

#### Материально-техническое обеспечение дисциплины «Информатика»

Кафедра «Информационных систем и технологий» имеет следующие лаборатории для проведения занятий: аудитории 220, 236, 335, оснащенные компьютерами по 13 посадочных мест.

### МЕТОДИЧЕСКИЕ УКАЗАНИЯ ДЛЯ ОБУЧАЮЩИХСЯ ПО ОСВОЕНИЮ ДИС-ЦИПЛИНЫ

Тема 1. Понятие информации. Меры информации. Ценность информации. Старение информации.

Задачи занятия (лекция) (2 часа):

- формировать представление о понятиях «Информация», «Виды информации», «Свойства  $\bullet$ информации». «Информационные процессы»
- рассмотреть действия, которые можно выполнять над информацией;  $\bullet$

Рекомендуемая литература для подготовки к занятию:

- 1. Тер-Акопов Р.С. Информатика для экономистов [Электронный ресурс] : лабораторный практикум / Р.С. Тер-Акопов. - Электрон. текстовые данные. - М. : Московская государственная академия водного транспорта, 2007. - 136 c. - 2227-8397. - Режим доступа: <http://www.iprbookshop.ru/46709.html>
- 2. Синаторов. С.В. Информационные технологии.: Учебное пособие / С.В. Синаторов. М.: Альфа-М, НИЦ ИНФРА-М, 2013. - 336 c.

# 3. **Текст лекций**.

Слово информация происходит от латинского informatio, означающего сведения, разъяснения, пояснения.

*Информация — это сведения о людях, предметах, фактах, событиях и процессах, независимо от формы их представления.*

В простейшем бытовом понимании с термином "информация" обычно ассоциируются некоторые сведения, данные, знания и т.п. Информация передается в виде **сообщений,** определяющих форму и представление передаваемой информации. Примерами сообщений являются музыкальное произведение; телепередача; команды регулировщика на перекрестке; текст, распечатанный на принтере; данные, полученные в результате работы составленной вами программы и т.д. При этом предполагается, что имеются "источник информации" и "получатель информации".

Сообщение от источника к получателю передается посредством какой-нибудь среды, являющейся в таком случае "каналом связи" (рис. 1). Так, при передаче речевого сообщения в качестве такого канала связи можно рассматривать воздух, в котором распространяются звуковые волны, а в случае передачи письменного сообщения (например, текста, распечатанного на принтере) каналом сообщения можно считать лист бумаги, на котором напечатан текст.

# **Виды информации:**

**1 П***о отношению к окружающей среде (или к использующей ее среде):*

- Входная информация информация, которую система воспринимает от окружающей среды;
- Выходная информация информация, которую система выдает в окружающую среду;
- Внутренняя, внутрисистемная информация информация, которая хранится, перерабатывается, используется только внутри системы т.е. актуализируемая лишь только подсистемами системы.

### *2 По отношению к конечному результату проблемы:*

- исходная (на начало актуализации этой информации);
- промежуточная (от начала до завершения актуализации информации);
- результирующая (после завершения еѐ актуализации).

### *3 По изменчивости при еѐ актуализации:*

- постоянная (не изменяемая никогда при еѐ актуализации);
- переменная (изменяемая при актуализации);
- смешанная условно постоянная (или условно-переменная).

### *4 По способу восприятия:*

- Зрительная
- Слуховая
- Тактильная
- Обонятельная
- Вкусовая

## *5 По способу отображения:*

- Текстовая
- Числовая
- Графическая
- Музыкальная
- Комбинированная

#### *6 По общественному значению:*

- Массовая (общественно-политическая)
- Специальная (научная, техническая)
- Личная (знания, умения, интуиция)
- Эстетическая
- Обыленная

### 7 По стадии использования:

- Первичная;
- Вторичная.

# 8 По полноте:

- Избыточная;
- Лостаточная:
- Недостаточная.

# $9$   $\Pi$ <sub>0</sub>  $\partial$ <sub>0</sub> $\partial$ <sub>0</sub> $\mu$  $\nu$ :

- открытая или общедоступная;
- закрытая или конфиденциальная;
- смешанная.

# Контрольные вопросы:

1. Что такое информация?

2. Каковы основные свойства информации?

3. Перечислите и прокомментируйте информационные процессы, протекающие в природе и обшестве.

4. Укажите формы представления информации.

5. В чем состоит процедура дискретизации непрерывной информации?

Вариант оформления внеаудиторной работы:

Тема № Понятие информации. Меры информации. Ценность информации. Старение информации.

Перечень вопросов, выносимых на самостоятельное изучение

1. Информация и ее представление в нормальной форме. Преобразование представлений. Формальные языки

Ход работы

1. Раскрыть роль языков в передачи и получении информации.

2. Научить представлять информацию используя различные языки

Вопросы для самоконтроля (тестовые задания, типовые задачи и т.д.)

# Проверочный тест по разделу «Информация»

# 1. Информация - это...

- а) последовательность знаков некоторого алфавита
- б) книжный фонд библиотеки

в) сведения об окружающем мире и протекающих в нем процессах, воспринимаемые человеком непосредственно или с помошью специальных устройств

### г) сведения, содержащиеся в научных теориях

# 2. Информацию, существенную и важную в настоящий момент, называют:

- а) полезной
- б) актуальной
- в) достоверной
- г) объективной

### 3. Известно, что наибольший объём информации физически здоровый человек получает при помощи:

- а) органов слуха
- б) органов зрения
- в) органов осязания
- г) органов обоняния
- д) вкусовых рецепторов

#### **4. По форме представления информацию можно условно разделить на следующие виды:**

а) математическую, биологическую, медицинскую, психологическую и пр.

б) текстовую, числовую, графическую, звуковую, комбинированную

в) обыденную, научную, производственную, управленческую

г) визуальную, звуковую, тактильную, обонятельную, вкусовую

### **5. Дайте самый полный ответ. При двоичном кодировании используется алфавит, состоящий из:**

а) 0 и 1

б) слов ДА и НЕТ

в) знаков + и -

г) любых двух символов

### **6. В какой строке единицы измерения информации расположены по возрастанию?**

а) гигабайт, мегабайт, килобайт, байт, бит

б) бит, байт, мегабайт, килобайт, гигабайт

в) байт, бит, килобайт, мегабайт, гигабайт

г) бит, байт, килобайт, мегабайт, гигабайт

### **7. Информационные процессы — это:**

а) процессы строительства зданий и сооружений

б) процессы химической и механической очистки воды

в) процессы сбора, хранения, обработки, поиска и передачи информации

г) процессы производства электроэнергии

### **8. Информацию, не зависящую от личного мнения или суждения, называют:**

а) понятной

б) актуальной

в) объективной

г) полезной

# **9. По способу восприятия человеком различают следующие виды информации:**

а) текстовую, числовую, графическую, табличную и пр.

б) научную, социальную, политическую, экономическую, религиозную и пр.

в) обыденную, производственную, техническую, управленческую

г) визуальную, звуковую, тактильную, обонятельную, вкусовую

#### **10. В какой строке единицы измерения информации расположены по убыванию?**

а) гигабайт, мегабайт, килобайт, байт, бит

б) бит, байт, мегабайт, килобайт, гигабайт

в) бит, байт, килобайт, мегабайт, гигабайт

г) байт, бит, килобайт, мегабайт, гигабайт

### **11. Под носителем информации принято подразумевать:**

а) линию связи

б) сеть Интернет

в) компьютер

г) материальный объект, на котором можно тем или иным способом зафиксировать информацию

#### **12.Информацию, взятую из надежного источника, называют:**

- а) полезной
- б) актуальной
- в) достоверной
- г) объективной

### **13. Чему равен 1 байт?**

- а) 8 бит
- б) 2 бит
- в) 10 бит
- г) 10 бит

#### **14. По качеству проявления информация бывает**

а) полезная, бесполезная, дезинформация

- б) полезная, бесполезная
- в) визуальная, звуковая, тактильная, обонятельная, вкусовая
- г) текстовая, числовая, графическая, звуковая, комбинированная

# **15. Минимальная единица измерения информации**

- а) байт
- б) бит
- в) Мбайт
- г) Кбайт
- Ответы

1. В; 2.Б; 3.Б; 4.Б; 5.А; 6.Г; 7.В; 8.В; 9.Г; 10.А; 11.Г; 12.В; 13.А; 14.А; 15.Б.

Рекомендуемая литература (основная и дополнительная)

### **Основная учебная литература:**

- 1. Тер-Акопов Р.С. Информатика для экономистов [Электронный ресурс] : лабораторный практикум / Р.С. Тер-Акопов. — Электрон. текстовые данные. — М. : Московская государственная академия водного транспорта, 2007. — 136 c. — 2227-8397. — Режим доступа:<http://www.iprbookshop.ru/46709.html>
- 2. Головицына М.В. Информационные технологии в экономике [Электронный ресурс] / М.В. Головицына. — Электрон. текстовые данные. — М. : Интернет-Университет Информационных Технологий (ИНТУИТ), 2016. — 589 c. — 2227-8397. — Режим доступа: <http://www.iprbookshop.ru/52152.html>

### **Дополнительная учебная литература:**

- 5. Советов. Б.Я. Информационные технологии: Учебник для бакалавров / Б.Я. Советов, В.В. Цехановский. - М.: Юрайт, 2013. - 263 c.
- 6. Федотова. Е.Л. Информационные технологии и системы: Учебное пособие / Е.Л. Федотова. - М.: ИД ФОРУМ, НИЦ ИНФРА-М, 2013. - 352 c. Хлебников. А.А. Информационные технологии: Учебник / А.А. Хлебников. - М.: Кно-Рус, 2014. - 472 c.

**Типовые лабораторные задания или иные материалы, необходимые для оценки знаний, умений, навыков и (или) опыта деятельности, характеризующих этапы формирования компетенций при изучении учебной дисциплины в процессе освоения образовательной программы**

#### **Типовой тест промежуточной аттестации**

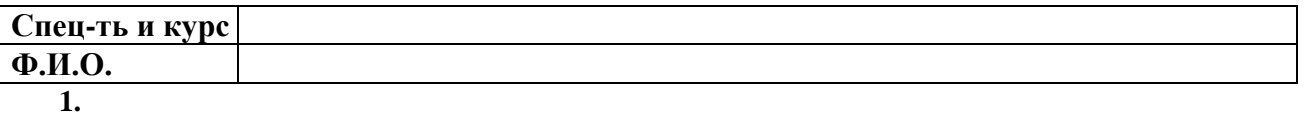

**Вопрос №1**: **Электронная почта (E-mail) позволяет передавать:**

- только сообщения
- только файлы
- только гипертекст
- видеоизображения
- сообщения и приложенные файлы

**Вопрос №2**: BIOS - это ...

- игровая программа
- диалоговая оболочка
- базовая система ввода-вывода
- командный язык операционной системы

Вопрос №3: Какие команды DOS называются внешними?

- команды, предназначенные только для работы с периферийными устройствами
- команды, хранящиеся на диске и вызываемые по мере необходимости
- все команды, которые можно реализовать с помощью  $DOS$

# Вопрос №4: Какие функции выполняет программа command.com?

- обрабатывает команды, вводимые пользователем
- хранит все команды операционной системы
- обрабатывает команды и программы, выполняемые при каждом запуске компьютера

Вопрос №5: Программное обеспечение делится на... (В этом вопросе несколько вариантов от- $Rera)$ 

- Прикладное
- Системное
- Инструментальное
- Компьютерное
- Процессорное

Вопрос №6: Что такое буфер обмена?

- Специальная область памяти компьютера в которой временно хранится информация.  $\bullet$
- Специальная область монитора в которой временно хранится информация.
- Жесткий лиск.
- Это специальная память компьютера которую нельзя стереть
- 2. Вопрос №7: Компьютер, подключенный к Интернет, обязательно имеет
- $\bullet$  IP-адрес
- $\bullet$  Web-сервер
- домашнюю Web-страницу
- доменное имя
- гипертекстовый редактор

Вопрос №8: Ярлык - это ...

- копия файла, папки или программы
- директория
- графическое изображение файла, папки или программы
- перемещенный файл, папка или программа

Вопрос №9: Какой процесс позволяет записывать файлы в кластеры, последовательно идущие друг за другом?

- форматирование
- фрагментация
- дефрагментация

• установка драйвера

Вопрос №10: Компьютерные игры относятся к...

- прикладное ПО
- системное  $\Pi$ О
- системы программирования

# Вопрос №11: Ярлык - это ...

- копия файла, папки или программы
- директория
- графическое изображение файла, папки или программы
- перемещенный файл, папка или программа

Вопрос №12: Программы, которые обеспечивают управление работой внешних устройств ПК и согласование информационного обмена с другими устройствами, а также позволяют производить настройку некоторых параметров устройств, называются...

- операционные системы
- утилиты
- драйверы
- $\bullet$  BIOS

# Вопрос №13: Электронная таблица - это:

1) приложение, хранящее и обрабатывающее данные в прямоугольных таблицах и предназначенное для автоматизации расчетов

- 2) программные средства, осуществляющие поиск информации
- 3) приложение, предназначенное для сбора, хранения, обработки и передачи информации
- 4) приложение, предназначенное для набора и печати таблиц

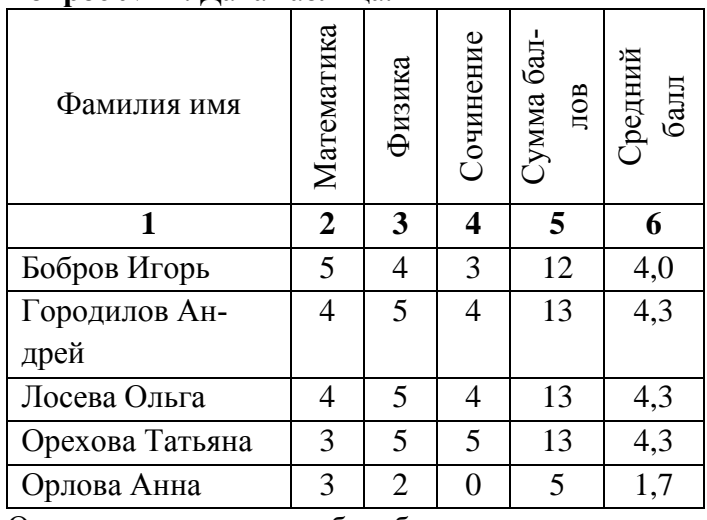

Вопрос №14 Лана таблина

Определите, какие столбцы будут вычисляемыми:

 $1) 5, 6$ 

 $2) 2, 3, 4$ 

 $3) 1, 2, 3, 4$ 

4) нет вычисляемых столбцов

Вопрос №15: Какая формула содержит ошибку?

 $1) = H9*3$  $2) = S6*1,609/S4$  $3) = 7A1 + 1$  $4) = 1/(1-F3*2+F5/3)$ 5) нет ошибок

**Вопрос №16**: В ячейку введены символы =A1+Б1. Как Excel воспримет эту информацию?

- 1) ошибка
- 2) формула
- $3)$  текст
- 4) число

Вопрос №17: Изменение вида документа, без изменения его содержания это-...?

- 1) Релактирование
- 2) Форматирование

Вопрос №18: К операциям форматирования абзаца относятся:

- 1) выравнивание, межстрочный интервал, задание отступа
- 2) начертание, размер, цвет, тип шрифта
- 3) удаление символов
- 4) копирование фрагментов текста

Вопрос №19: Изменение содержимого документа это?

1) Форматирование

2) Редактирование

#### **Bonpoc Nº20:**  $A\overline{0}3au - 3\overline{1}0$ :

1) фрагмент текста, заканчивающийся нажатием на клавишу Enter

- 2) текст, начинающийся с отступа
- 3) текст, начинающийся несколькими пробелами

4) одна строка текста

### Типовой вариант задания на лабораторную работу

### Лабораторная работа 1.

«Работа в среде операционной системы Microsoft Windows».

Задание 1. Оконный интерфейс Windows.

1. Включите компьютер. Дождитесь загрузки Windows.

2. На Рабочем столе найдите значки специальных папок Мой компьютер, Корзина, Панель задач (серая полоса с кнопкой Пуск, обычно в нижней части экрана.).

Изменение размеров и местоположения окон.

3. Выполните следующие действия:

• двойным щелчком левой кнопки мыши откройте папку Мой Компьютер;

• Найдите значок системного меню и заголовок окна;

- минимизируйте окно папки;
- на Панели задач найдите кнопку окно Мой компьютер и опять откройте его;
- увеличьте окно до максимального размера;
- вернитесь к прежнему размеру окна;

• закройте папку Мой компьютер;

4. Откройте папку Мой компьютер. Установите с помощью пункта меню Вид представление содержимого папки в виде таблицы.

5. Измените размер окна Мой компьютер с помощью:

►мыши и границы окна;

►системного меню и клавиатуры. Переход в системное меню можно осуществить : щелчком мыши на значке в верхнем левом углу окна или с помощью сочетания клавиш ALT+пробел.Сделайте окно маленьким.

6.Просмотрите информацию, не умещающуюся в окне, используя следующие способы: линии прокрутки и бегунок; клавиши END,HOME,CTRL+END, CTRL+HOME ( при использовании последних сочетаний не происходит выделения соответствующего объекта подсветкой).

7.Переместите окно Мой компьютер в правый нижний угол экрана. Для изменения положения окна установите курсор мыши на заголовок окна и, нажав левую кнопку, перетащите в нужное место. Измените его размер.

ИЗМЕНЕНИЕ ВИДА ОКОН.

8.Используя команды пункта меню Вид в окне Мой компьютер, отключите и установите строку состояния и изображение Панели инструментов. Измените размер окна так, чтобы видны были все инструменты.

9.С помощью Панели инструментов задайте представление объектов в окне в виде:

1) крупных значков; 2)мелких значков; 3) таблицы; 4)списка.

УПОРЯДОЧЕВАНИЕ ОКОН О ПЕРЕКЛЮЧЕНИЕ МЕЖДУ НИМИ.

10.Откройте (в дополнение к окну Мой компьютер) папку Корзина и еще какую-либо, присутствующую на Рабочем столе. Естественно, окно активных задач перекроются . На Панели задач разместятся кнопки всех открытых окон.Для переключения из окна в окно щелкните на нужной кнопке Панели задач. Переключитесь последовательно: Мой компьютер-Корзина-Следующие папки.

11Упорядочите все открытые окна каскадом, затем вертикальной полосой и горизонтальной Мозаикой. Отмените упорядочивание, использовав пункт контекстного меню Панели задач Отменить окна рядом.

12.Свертите все окна, выбрав из контекстного меню пункт Свернуть все окна.

13. Не разворачивая, закройте все открытые окна, вызвав на кнопке каждого с помощью комбинации клавиш ALT+F4.

14.Найдите на Панели задач системные часы и индикатор раскладки клавиатуры. Подведите к ним курсор мыши и прочитайте всплывающую подсказку.

15.Дважды щелкнув на часах , посмотрите диалоговое окна с часами и календарем, а также возможности установления часовых поясов и корректировки времени и даты.

16. Щелчок на индикаторе раскладки клавиатуры позволит вам узнать, на каких языках можно печать текст (русский , английский). Переключитесь также с одного на другой с помощью клавиатуры ( комбинация ALT+SHIFT или CTRL+SHIFT).

17.выйдите из Windows через Главное меню:

►укажите кнопку Пуск-Завершение работы;

►выберите Выключить компьютер, дождитесь сообщения «Теперь питание компьютера можно отключить»;

►выключите питание компьютера.

### **Лабораторная работа 3**.

Работа с папками и файлами с помощью основного меню и панели инструментов.

Работа с папками и файлами посредством папки мой компьютер.

1.►В папке Мой компьютер откройте рабочий диск. Создайте папку Документы командой мею-Создать-Папка.

►В ней создайте папки Графика и Тексты с помощью контекстного меню.

►В папке Тексты создайте еще две папки: Приказы и Договоры.

►В папке Договоры Создайте текстовой документ (файл) с именем «Договор 1»: Файл-Создать\_Текстовой документ.

►Двойным щелчком на значке документа вызовите обрабатывающее текстовые документы приложение Блокнот И введите текст, содержащий дату. фамилию, номер группы.

- ►Сохраните документ (Файл-Сохранить), закройте программу Блокнот (Файл-выход).
- 2.Выполните переходы с одного уровня папок на другой с помощью Панели инструментов:

►Перейдите в папку Тексты с помощью кнопки Вверх .Измените вид окна папки с помощью кнопки Вид на таблицу.

- ►Перейдите в папку Документы, щелкнув мышью В любом месте открытой папки Тексты.
- ►Вернитесь в папку Договоры.

ППЕРЕМЕЩЕНИЕ И КОПИРОВАНИЕ ДОКУМЕНТОВ.

3.Переместите документ Договор 1 в папку Приказы через Рабочий стол:

- ►мышью перетащите документ на Рабочий стол;
- ►перейдите в окно папки Тексты;
- ►установите окно так, чтобы был виден значок папки Договоры;
- ►откройте папку Договоры.

4.Создайте копию файла Договоры 1 в этой же папке под именем Договор 2, используя буфер лбмена.

- ►мышью укажите значок документа Договор 1;
- ►выполните команду Правка –Копировать, затем Правка Вставить.
- ►переименуйте копию документа.

5.Создайте копию файла Договор 1 в этой папке под именем Договор 3 с помощью кнопок Панели инструментов Копировать, Вставить. Удалите файл кнопкой Удалить на Панели инструментов.

6.Отредактируйте документ Договор 2 с помощью Блокнота, добавив строку: «Составил: Иванов П.А.» Выйдите из Блокнота.

7. Скопируйте Договор 2 из папки Приказы в папку Договоры таким образом:

►перейдите в папку Тексты;

►установите режим открывания для каждой папки отдельного окна (Сервис-Свойства папки в одном и том же окне);

►Откройте окно папки Тексты и разместите его без перекрытия с папки Приказы;

►при нажатой клавише CTRL мышью перетащите файл Договор 2 на значок папки Договоры в окне папки Тексты;

►откройте окно папки Договоры и переименуйте файл Договор 2 в Договор 4;

►скопируйте файл Договор 4 в папку Тексты, перемещая файл в окно папки правой кнопкой мыши. В контекстном меню укажите Копировать.

### *Перечень тем рефератов*

- 1. Аппаратное обеспечение ПК.
- 2. Основные характеристики ПК и принципы его выбора.
- 3. История развития вычислительной техники.
- 4. Тенденции развития вычислительных систем.
- 5. Периферийные устройства ввода-вывода.
- 6. Внутреннее устройство системного блока.
- 7. Организация памяти в ПК.
- 8. Внешняя память ПК: классификация, характеристики.
- 9. Операционная система Microsoft Windows. Область ее применения и возможности.
- 10. Сетевые возможности Windows.
- 11. Работа с файлами и папками в Windows.
- 12. Файловые системы Windows.
- 13. Текстовый процессор Word. Его использование в профессиональной деятельности.
- 14. Макросы в текстовом процессоре Word.
- 15. Стили и шаблоны в текстовом процессоре Word.
- 16. Электронные таблицы Excel. Их использование в профессиональной деятельности.
- 17. Использование Microsoft Excel в маркетинговой деятельности.
- 18. Структура и функциональная организация локальных сетей.
- 19. Internet и его возможности.
- 20. Информационные услуги Internet.
- 21. Использование ресурсов Internet в профессиональной деятельности.
- 22. World Wide Web "Всемирная паутина".
- 23. Перспективы развития сети Internet.
- 24. Применение автоматизированных информационных систем в профессиональной работе.
- 25. Использование информационных технологий в профессиональной работе.

### **Перечень контрольных вопросов для подготовки к итоговой аттестации по дисциплине**

- 1. Сигналы и данные.
- 2. Данные и методы.
- 3. Понятие об информации.
- 4. Диалектическое единство данных и методов в информационном процессе.
- 5. Носители данных.
- 6. Кодирование данных двоичным кодом.
- 7. Кодирование целых и действительных чисел.
- 8. Кодирование текстовых данных.
- 9. Основные структуры данных.
- 10. Единицы представления данных.
- 11. Понятия о файловой структуре
- 12. Свойства информации.
- 13. Способы представления информации в компьютерах. Единицы измерения информации.
- 14. Память персонального компьютера: оперативная память, постоянная память, дисковая память.
- 15. Устройства ввода/вывода: клавиатура, дисплей, манипулятор «мышь», принтер, сканер, модем, сетевой контролер, устройства мультимедиа.
- 16. Классификация и назначение программного обеспечения компьютера.
- 17. Понятие операционной системы. Назначение и основные функции операционной системы.
- 18. Операционные системы семейства Windows. Основные отличия операционных систем Windows XP, Windows 7.
- 19. Операционные системы семейства Linux.
- 20. Программа сжатия информации.
- 21. Вычисления в программе Excel.
- 22. Работа с диаграммой и ее форматирование.
- 23. Фильтры и сортировка.
- 24. Основные этапы проектирования базы данных.
- 25. Создание базы данных.
- 26. Информационные процессы.
- 27. Методы классификации компьютеров.
- 28. Состав вычислительной системы.
- 29. Базовая аппаратная конфигурация.
- 30. Системы расположенные на материнской плате.
- 31. Периферийные устройства персонального компьютера.
- 32. Организация файловой системы.
- 33. Обеспечение взаимодействия с аппаратным обеспечением.
- 34. Основные объекты и приемы управления.
- 35. Стандартные прикладные программы.
- 36. Компьютерные сети.
- 37. Работа с программой Интернет.
- 38. Создание текстовых документов.
- 39. Создание комплексных текстовых документов.
- 40. Обработка данных средствами электронных таблиц.
- 41. Основные понятия базы данных.
- 42. Проектирование баз данных.
- 43. Модели описания баз данных.
- 44. Службы Интернет.
- 45. Компьютерные вирусы.
- 46. Защита информации в Интернете.
- 47. Алгоритмизация.
- 48. Программирование.
- 49. Основы представления графических данных.
- 50. Логические основы компьютера.

Рабочая программа дисциплины **«Информатика»** составлена в соответствии с требованиями ФГОС ВО по направлению подготовки **37.03.01. Психология**, утвержденного приказом Министерства образования и науки Российской Федерации от «29» июля 2020 г. № 839, с учетом *примерной программы учебной дисциплины* из ПООП

Программу составили:

1. Азиева Жанна Хасановна, старший преподаватель каф. «Информационных систем и технологий»

(Ф.И.О., должность, подпись)

Программа одобрена на заседании кафедры «Психология и педагогика»

Протокол №5 от «20» июня 2022 года

Программа одобрена Учебно-методическим советом исторического факультета

Протокол № 11 от «23» июня 2022 года

Программа рассмотрена на заседании Учебно-методического совета университета

Протокол № 10 от «29» июня 2022 года